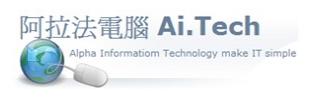

## 【施工日報表】

一.進入施工日報表 :

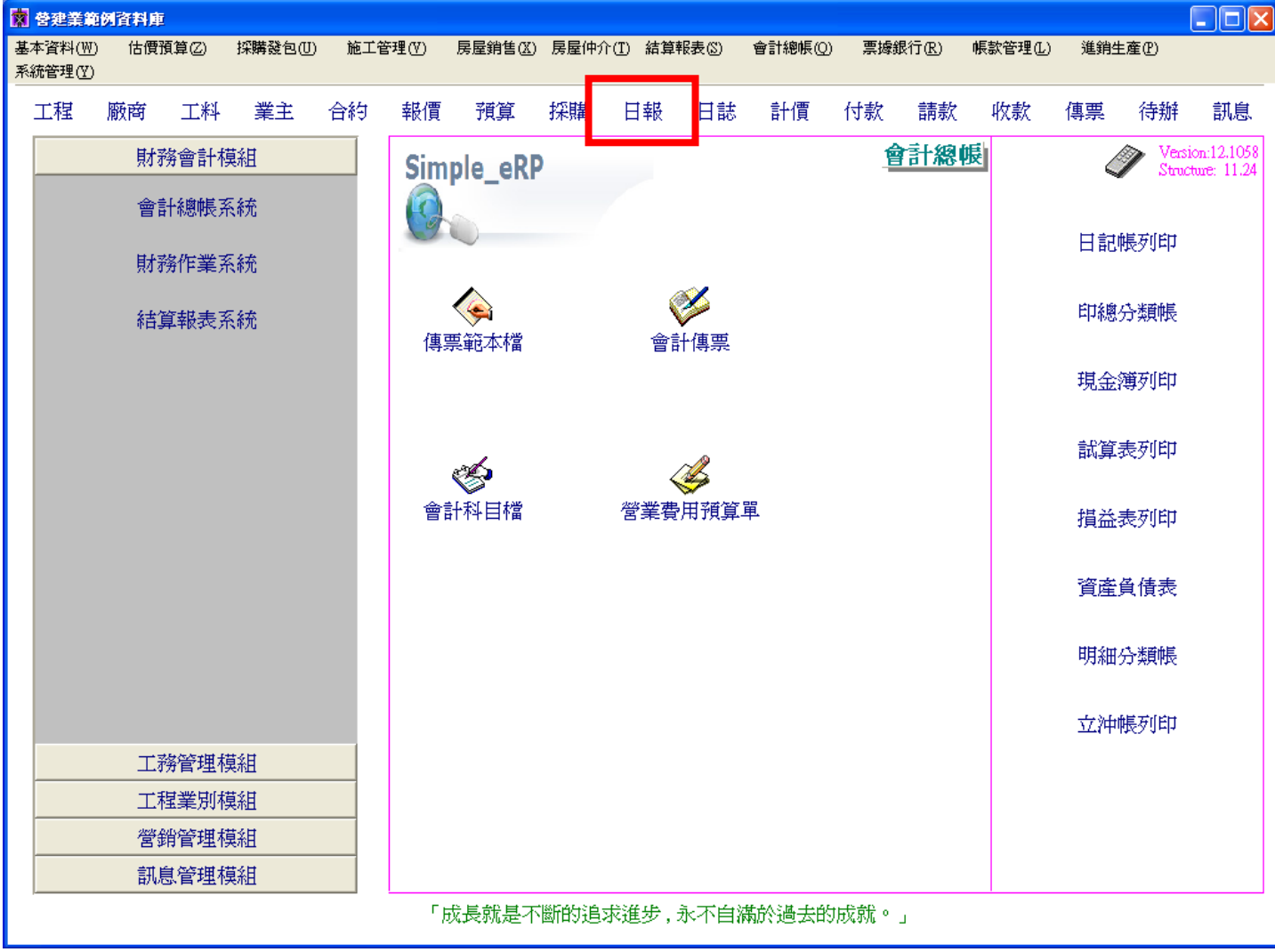

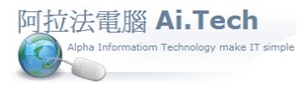

二.輸入施工日報表的二種方式 :

(1)第一種方式:

1.以載入預算書的方式輸入施工項目明細。

2.採用本方式輸入施工項目明細 , 必須已先輸入預算書。

(2) 第二種方式: 直接新增施工項目、進場材料明細 , 以此方式輸入者必須先已輸入工料檔。

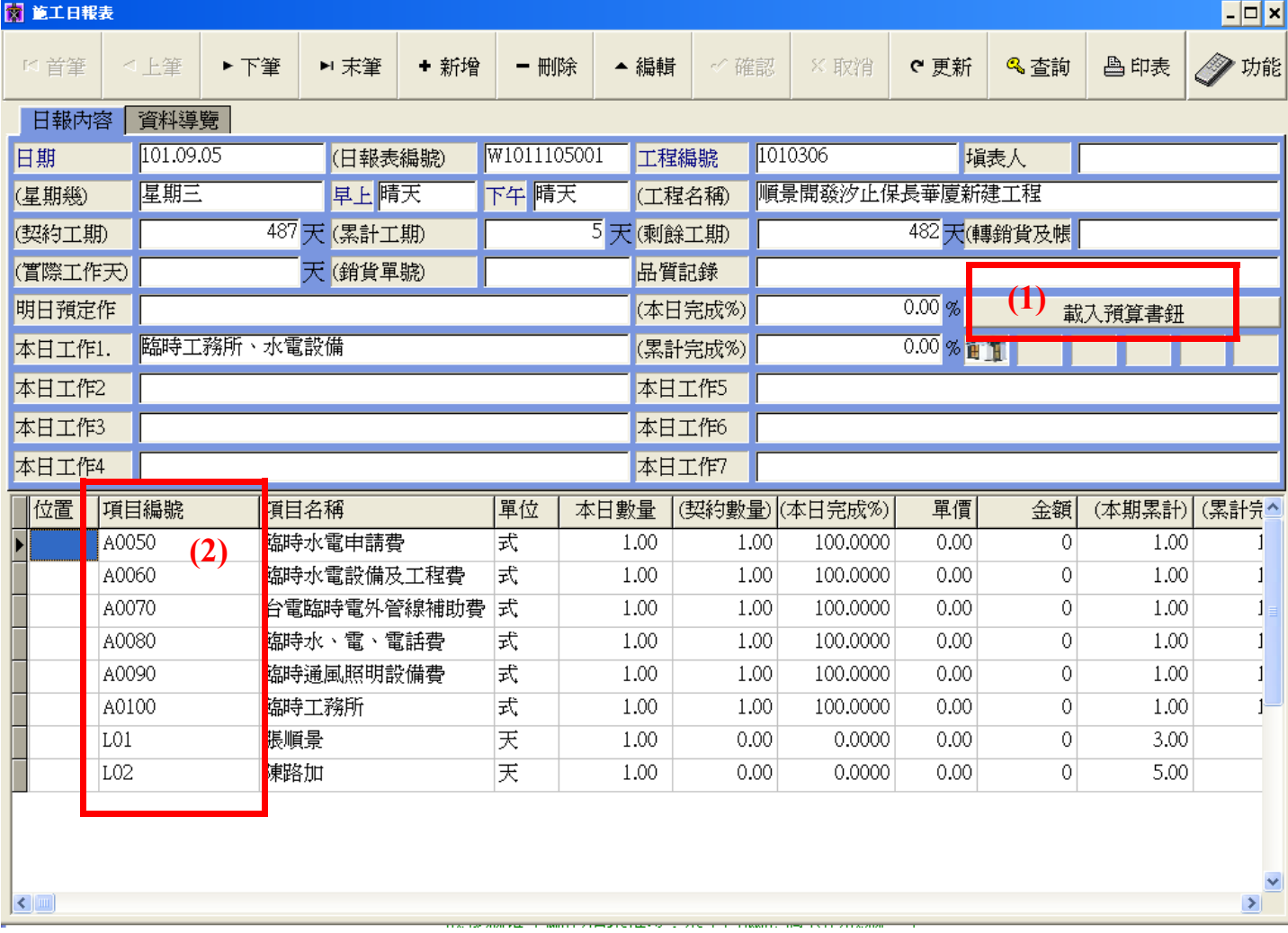